# **RealVision DELTRON TECHNOLOGY INC.**

# -

USB nach IrDA Infrarotport

**Drahtlose Infrarot-Verbindung zwischen Desktop-PCs und Laptops, Palmtops, Organizern, Handys und anderen Mobilgeräten**

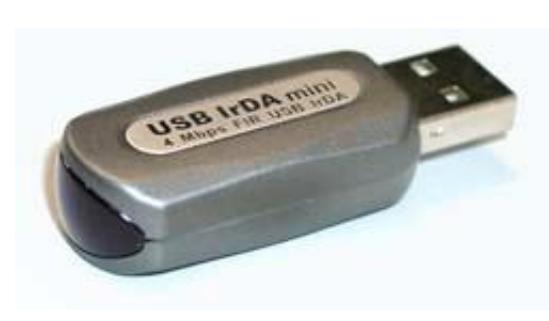

#### Drahtlose Verbindung von PC mit Infrarotgeräten

Der USB IrDA mini ist ein USB nach IrDA Infrarotport, der die Datenübertragung zwischen Desktop-PCs und Laptops, Palmtops, Organizern, Handys und anderen Mobilgeräten ermöglicht.

4Mbps FIR Übertragungsgeschwindigkeit Ohne störende Kabel ermöglicht der USB IrDA mini 4Mbps-Infrarot-Verbindungen

#### Plug&Play USB Gerät

USB-Port **Betriebssystem:**

Höhe: 12mm Breite: 19mm Länge: 37mm **Lieferumfang:**

**Vertrieb:**

Mit dem USB-Anschluß ist der USB IrDA mini kompatibel mit Windows 98, Windows ME, Windows 2000 und Windows XP. Es wird kein Com-Port oder Drucker-Anschluß belegt. Die Installation ist sehr einfach: Nach der Treiber-Installation einfach einstecken...

IBM kompatibler PC (Pentium oder besser),

Windows 98 (Treiber liegt bei, auf Mini-CD), Windows ME (Treiber liegt bei, auf Mini-CD), Windows 2000 (Treiber liegt bei, auf Mini-CD), Windows XP (Treiber liegt bei, auf Mini-CD)

**System-Voraussetzungen:**

**Größe (ohne USB-Anschluß):**

Deltron USB IrDA mini Infrarotport, Treiber-CDROM (Mini-CD), USB-Verlängerungs-Kabel,

www.infrarotport.de (Deutschland) www.infraredport.com (Europa)

Anleitungen (englisch (auf CD)/deutsch)

# $www.infrarotport.de$

# Spezifikationen:

**Standards:**

IrDA Version 1.1 (FIR, MIR und SIR), USB Version 1.1

**Chipsatz:** Sigmatel STIr4200S **Anschluß:**

USB-Port (Type A)

**Stromversorgung:** Durch USB

**Stromverbrauch:** max. 90mA

# **Kabellänge:**

ca. 90cm USB-Verlängerungs-Kabel (Stecker A auf Buchse A)

#### **Übertragungsdistanz:** 100cm

### **Betriebstemperatur:**

0° C bis 60° C

#### **Luftfeuchtigkeit:**

5% bis 95%, nicht kondensierend

# Installation:

### **Software:**

Zunächst die mitgelieferten Treiber mittels Setup.exe aus dem Pfad x:\Y-160\Driver\... der CD installieren. Keine der speziellen Transceiver-Treiber auswählen oder nutzen. Dabei den Dialogen folgen.

#### **Hardware:**

Erst nach der Treiber-Installation den USB IrDA mini direkt oder mittels des USB-Verlängerungs-Kabels anschließen.

Evtl. ist es nötig unter Arbeitsplatz den Infrarotempfänger anschließend zu aktivieren. Dazu ein Rechts-Klick auf das Symbol Infrarotempfänger (o.ä.) und im aufklappenden Kontext-Menue Infrarotübertragung aktivieren wählen.